## How to Set up your "UpToDate" Account through the United Regional Intranet

## Please note: You must Register your UpToDate account using a United Regional or URPG Clinic computer to sign up using your free UpToDate subscription access.

## Go to the Intranet, click on the Physician Portal Tab

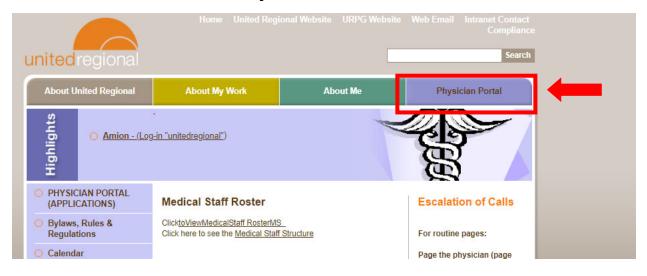

## Click on "Up to Date" on the links on the left side

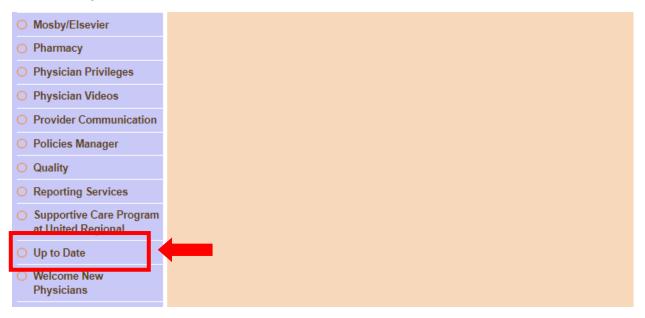

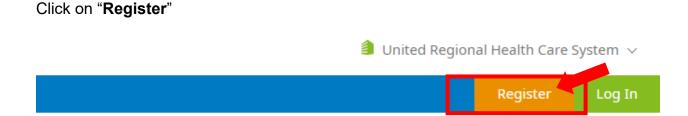

This allows you to register/create an UpToDate account\* using the free subscription you receive as part of your provider benefits as a member of the United Regional Medical Staff (you can use your United Regional email if you have an existing account under your private email address).

\*If you want to access UpToDate through their mobile app, make sure you write down the username and password you create during this initial registration. You will need to enter this username/password after downloading the UpToDate mobile app.\

For additional assistance, contact Julee Austin at 940-764-3012 or <u>jdaustin@unitedregional.org</u>.